## Distance between objects

## Distance between graphic objects

D2000 GrEditor contains the tools, which allow to set the equal distances between the graphic objects.

- Distance by two first objects at X-axis direction
- Distance by the first and last object at X-axis direction
  Distance by the first two objects at Y-axis direction
- Distance by the first and last object at Y-axis direction

## How to adjust the distances between graphic objects

- 1. Select the objects between which you want to adjust the equal distance. You may select 3 up to 100.
- 2. In the Edit toolbar click the appropriate button for the distance, or select the option Distances from the popup menu which opens after clicking right mouse button over the object in a picture.

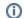

Related pages:

Editing graphic objects